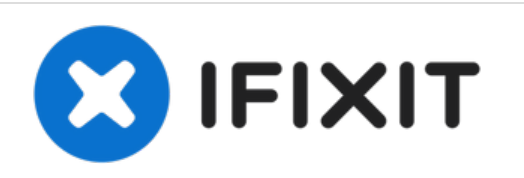

# **Sostituzione del filtro EMI su un display Apple Thunderbolt**

Sostituisci il filtro EMI su un display Apple Thunderbolt.

Scritto Da: Calvin Laverty

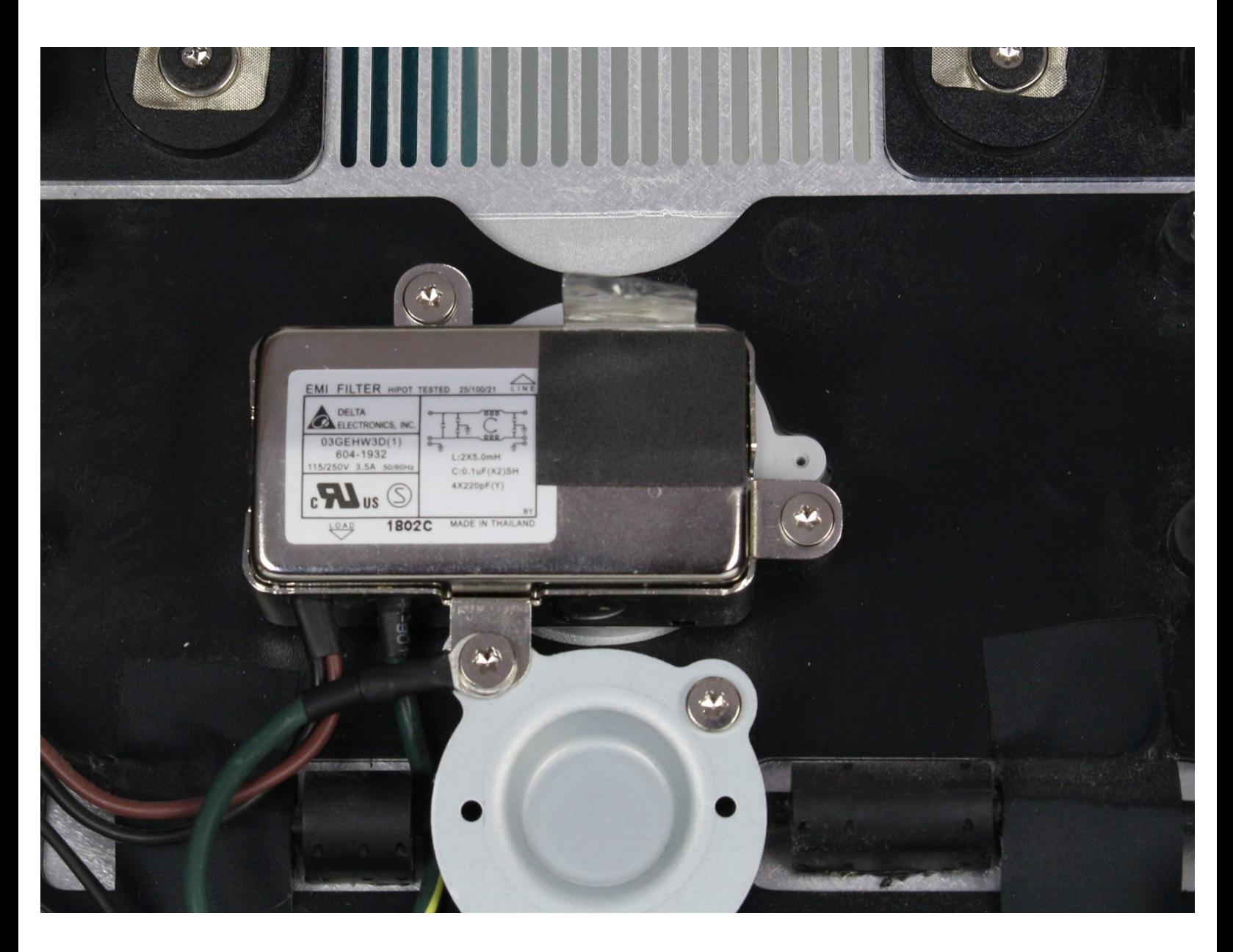

# **INTRODUZIONE**

Il filtro emi è posizionato dentro il display e dietro alcune componenti. A causa di ciò è circondato da molti cavi che non fanno parte di questa specifica componente. Assicurati di seguire i cavi in modo da rimuovere solo le parti necessarie.

# **STRUMENTI:**

- [Heavy-Duty](file:///Store/Tools/Heavy-Duty-Suction-Cups-Pair/IF145-023) Suction Cups (Pair) (1)
- T10 Torx Security Bit [Screwdriver](file:///Store/Tools/TR10-Torx-Security-Screwdriver/IF145-080) (1)
- [Tweezers](file:///Store/Tools/Tweezers/IF145-020) (1)
- iMac [Service](file:///Store/Tools/iMac-Service-Wedge/IF145-224) Wedge (1)

#### **Passo 1 — Pannello LCD**

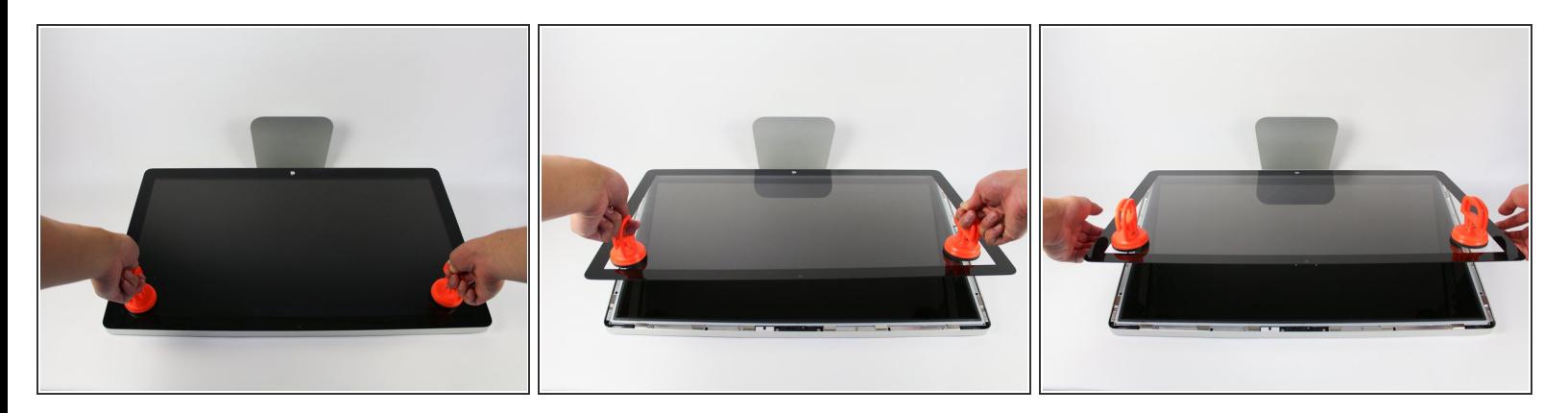

- Appoggia il display con lo schermo rivolto verso l'alto.
- Dato che il display può essere inclinato in avanti e indietro, abbiamo trovato utile inserire un blocco in polistirolo tra lo schermo e la base.  $(i)$
- Fai aderire 2 ventose, una per angolo del bordo superiore, e assicurati che abbiano una presa salda.  $\bullet$
- Il vetro è collegato al resto del display con dei piccoli magneti. Sollevalo lentamente e il vetro dovrebbe staccarsi da solo.

#### **Passo 2**

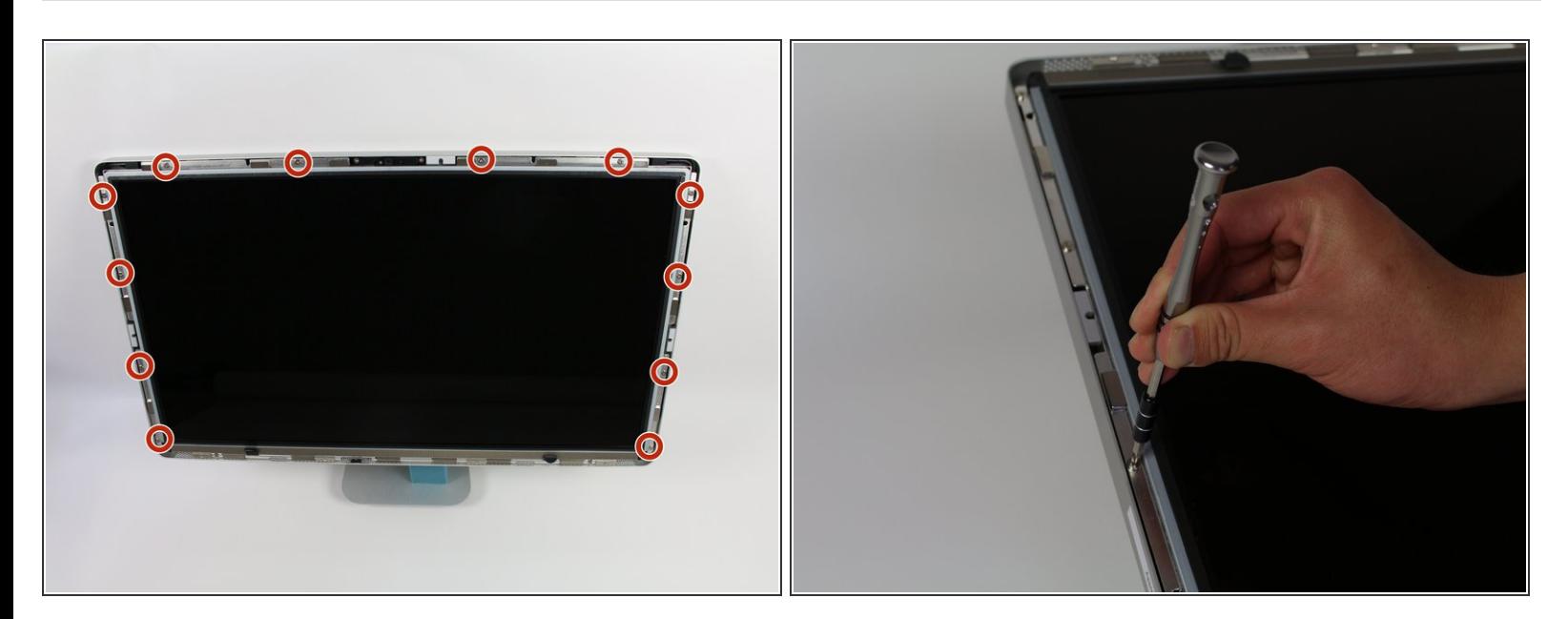

Svita le 12 viti lungo i bordi laterali e superiore del pannello LCD con un cacciavite TR 10.

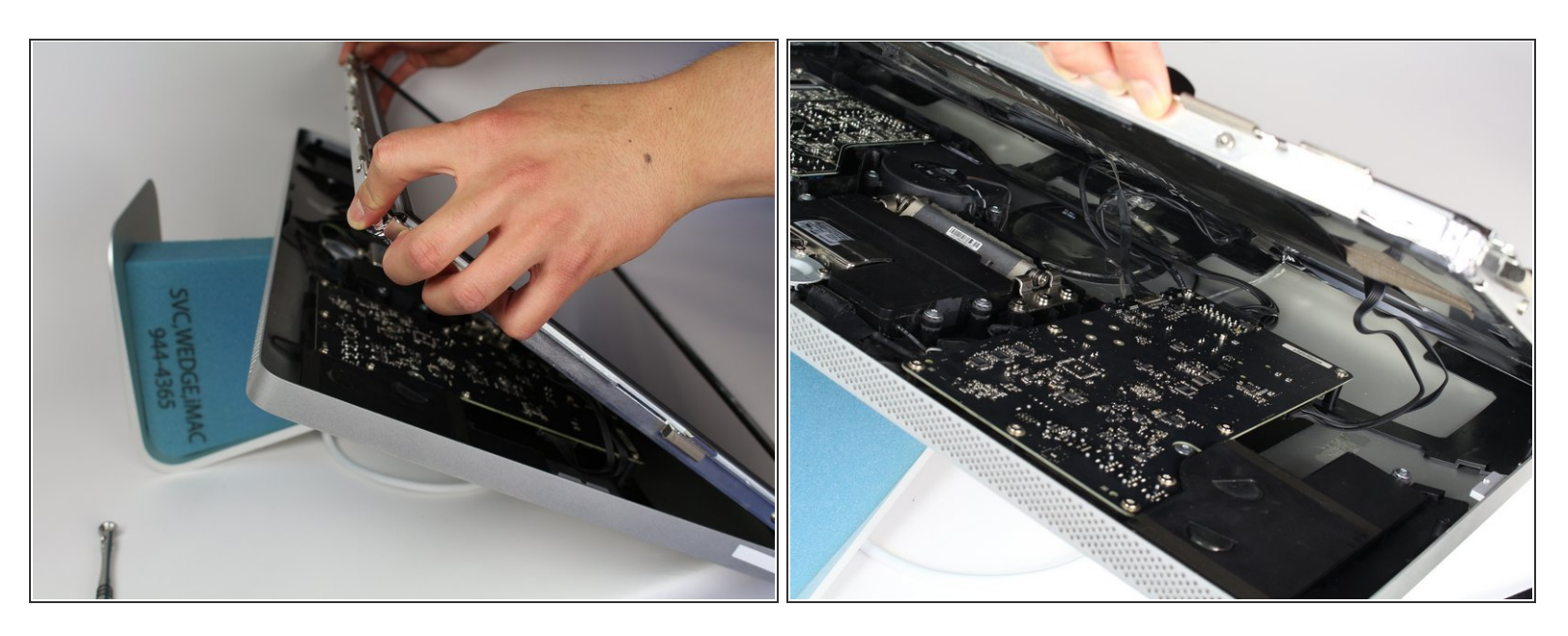

- Inclina verso l'alto il pannello LCD sollevandolo lentamente dal suo bordo inferiore.
- Può essere utile farti aiutare da qualcun altro per tenere sollevato il pannello LCD mentre tu pensi ai cavi al suo interno.  $(i)$
- Ci sono 4 cavi che collegano il pannello LCD alle altre componenti. Assicurati di non tirarli troppo e romperli. 八

## **Passo 4**

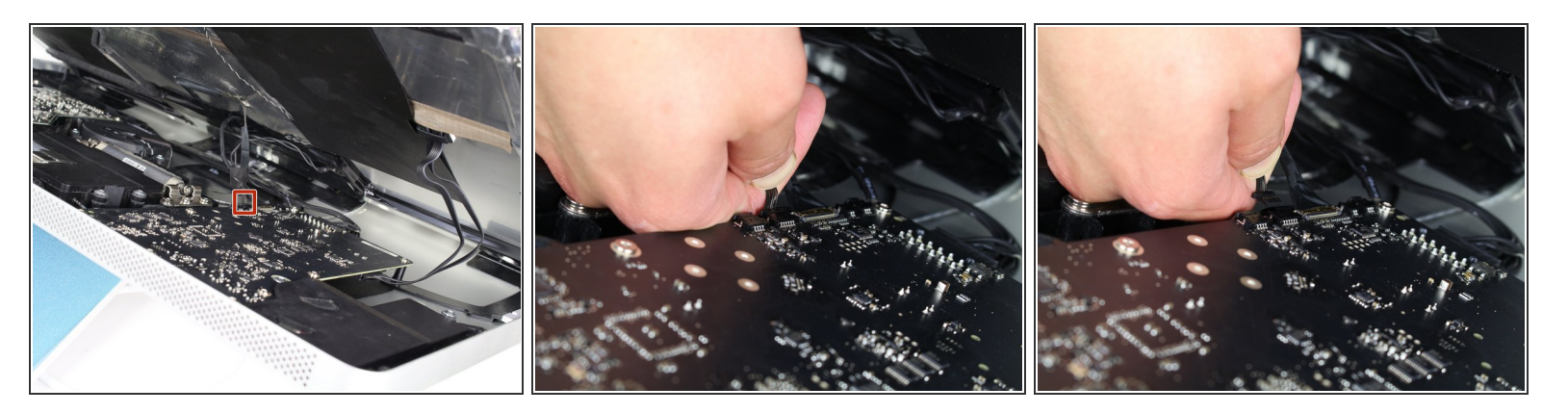

Per il primo cavo (quello più lontano dal cavo tenuto fermo da una vite) tira lentamente il connettore per scollegarlo.  $\bullet$ 

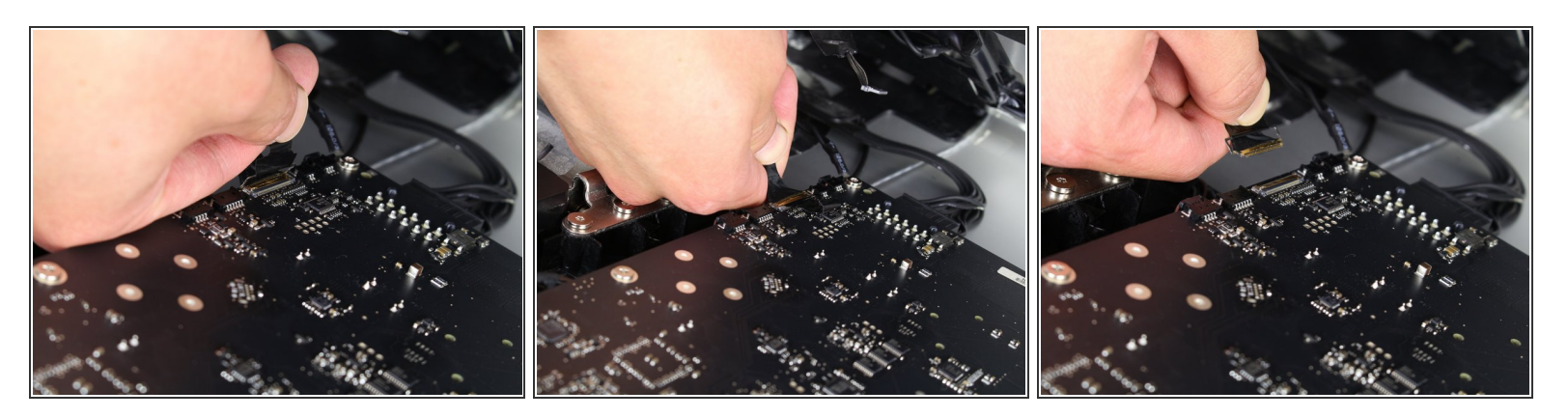

- Per il prossimo cavo, che è accanto al precedente, troverai una striscia di nastro nero attaccata ad una staffa in metallo sul connettore.
- Ruota la staffa per sbloccare il connettore, usando il nastro come manico.
- Quindi tira lentamente il connettore per scollegarlo dalla sua presa sulla scheda.

#### **Passo 6**

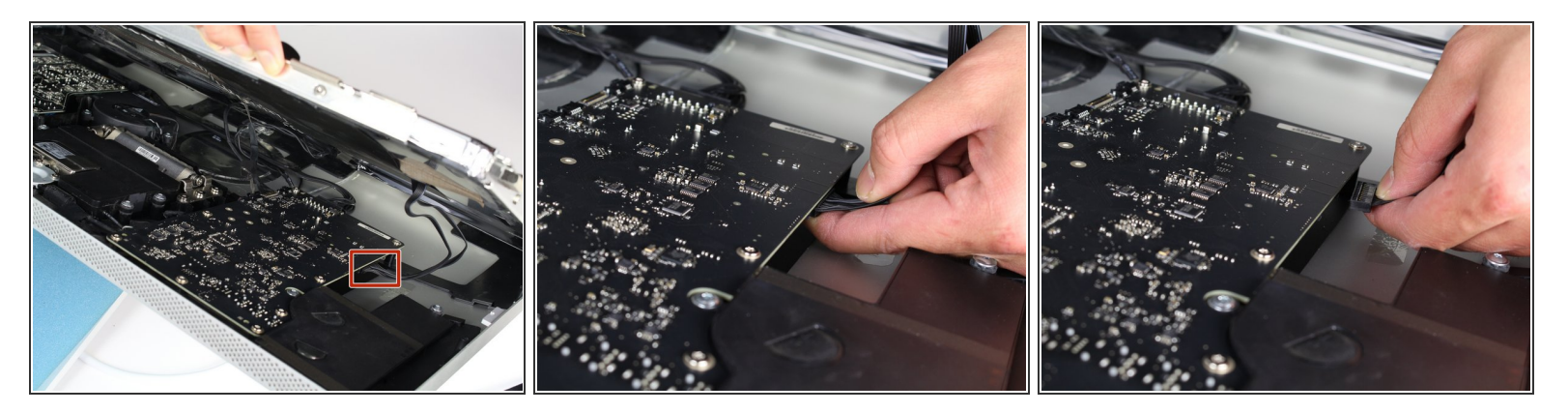

Per il cavo dall'altro lato della scheda, afferra il connettore da sotto e scollegalo attentamente dalla sua presa.  $\bullet$ 

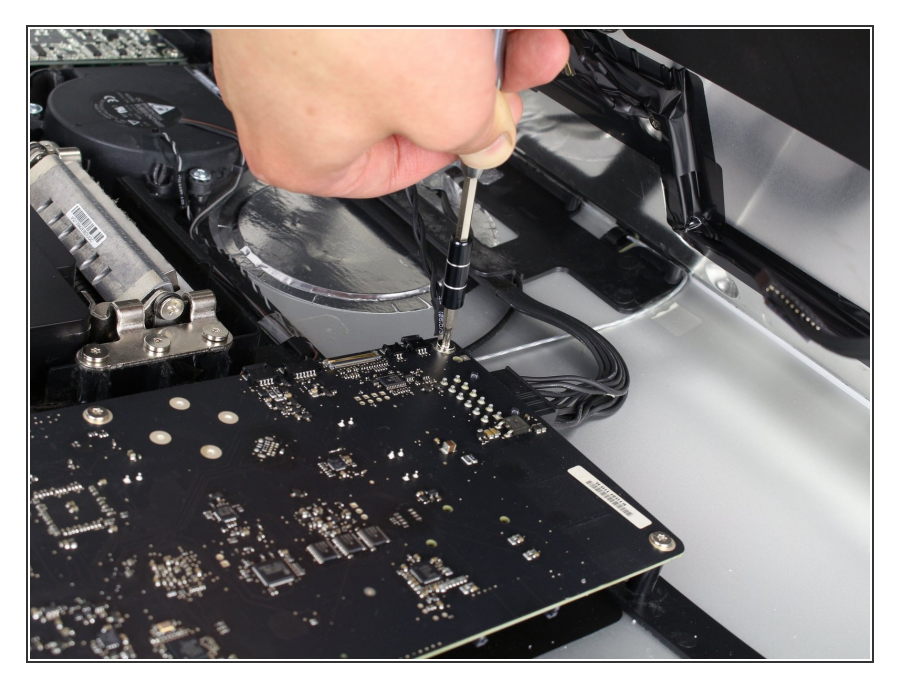

Per l'ultimo cavo che collega il pannello LCD, usa un cacciavite TR 10 per svitare la vite che lo tiene fermo.  $\bullet$ 

# **Passo 8**

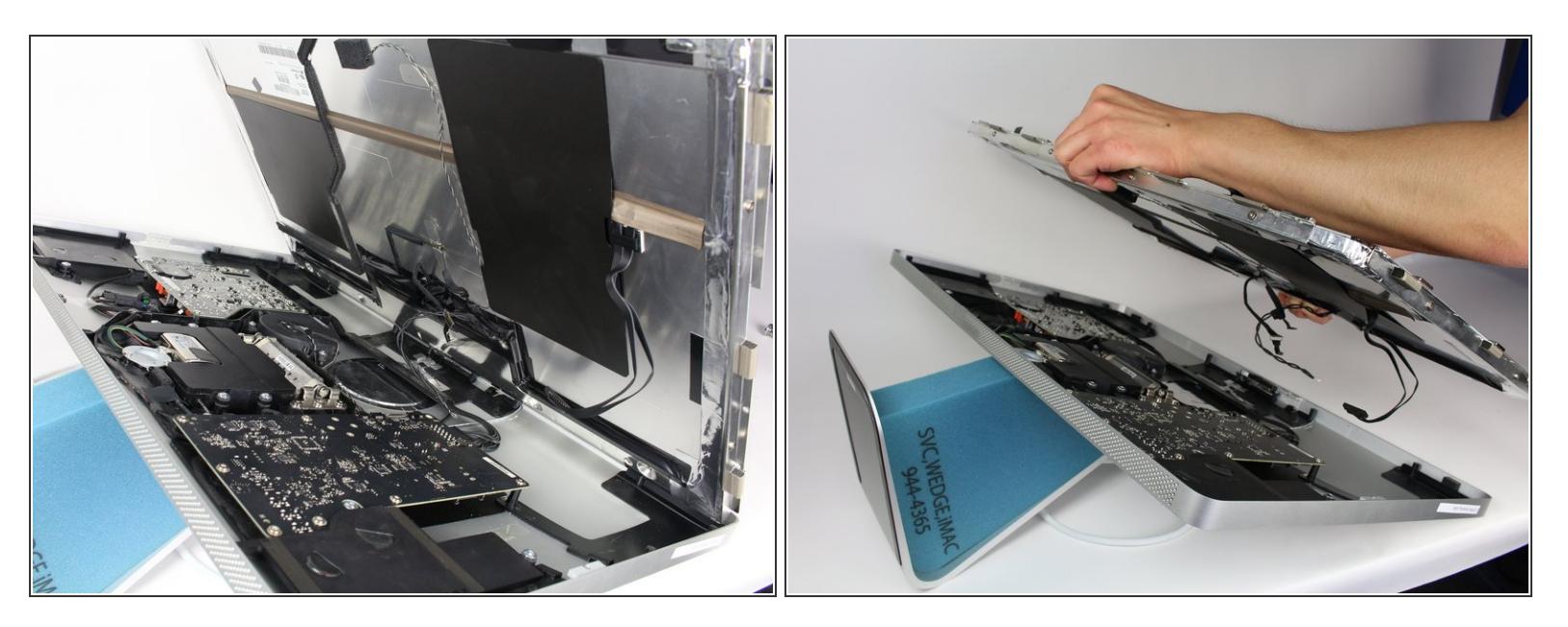

Il pannello LCD è ora completamente sconnesso dalla scocca e può essere riparato o sostituito.

#### **Passo 9 — Filtro EMI**

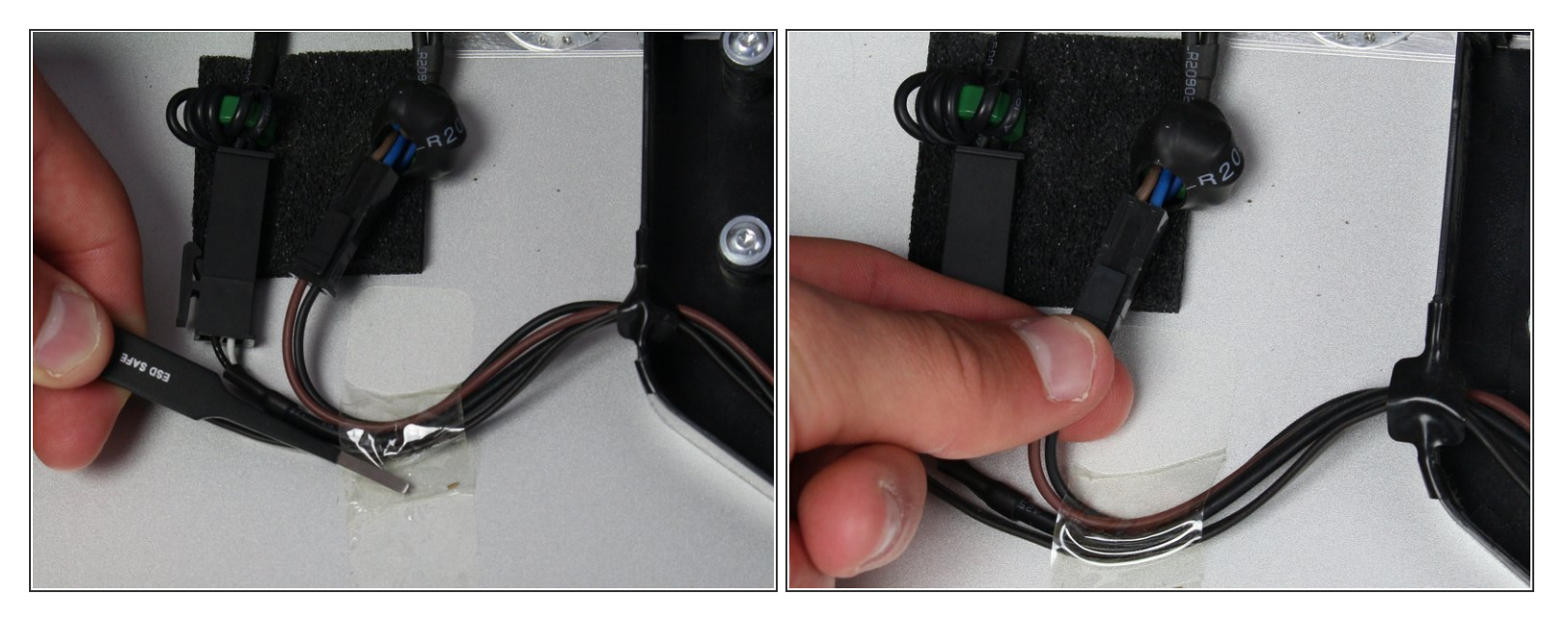

- Dovresti vedere il filtro EMI al centro del dispositivo (anche se tenuto fermo da diverse componenti.)  $\bullet$
- Segui i cavi che partono da sotto l'alimentatore a sinistra.
- Usa un paio di pinzette per rimuovere il pezzo di nastro adesivo che fissa i cavi alla scocca.
- Solo un connettore deve essere rimosso (anche se ce ne sono 2, uno accanto all'altro!).
- Prendi il connettore da sotto e tiralo attentamente fuori dalla sua presa.

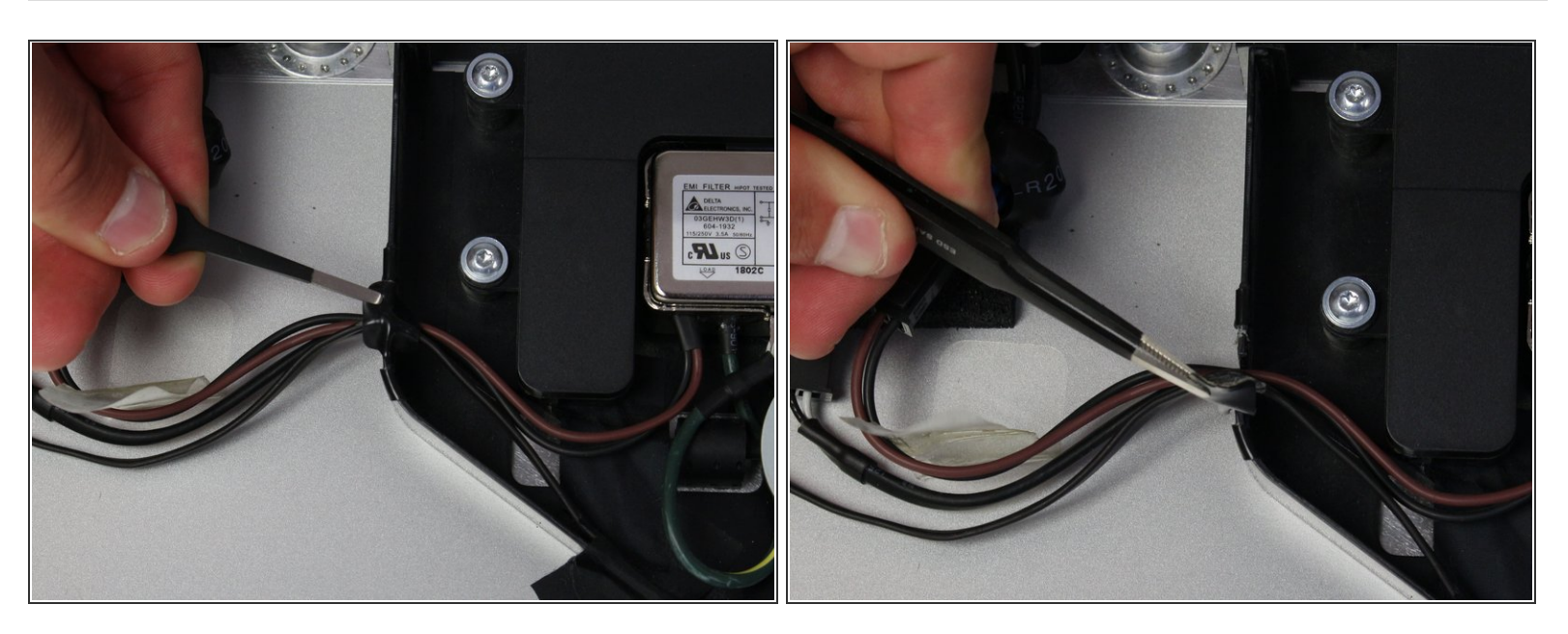

Quindi rimuovi il pezzo di nastro isolante che tiene fermi i cavi nella copertura che li collega all'alimentatore.  $\bullet$ 

# **Passo 11**

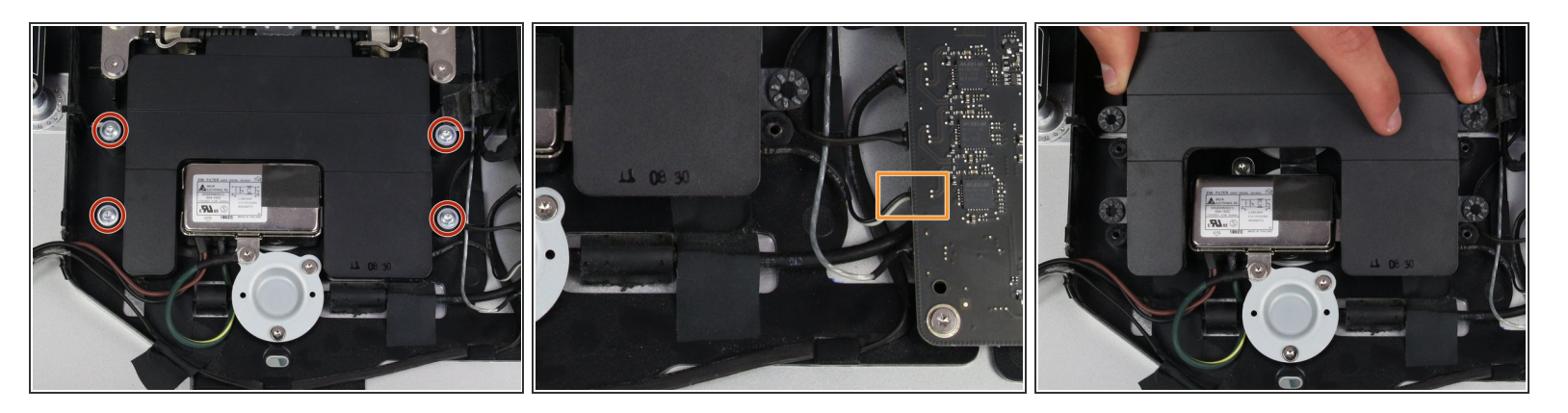

- Le componenti dello speaker (la scatola nera) attorno all'ingresso dell'alimentazione vanno rimosse.  $\bullet$
- Usa un cacciavite TR 10 per svitare 4 viti.
- Scollega il cavo dello speaker sul retro della scheda tirando attentamente l'estremità in plastica del cavo.  $\bullet$
- Rimuovi lo speaker.

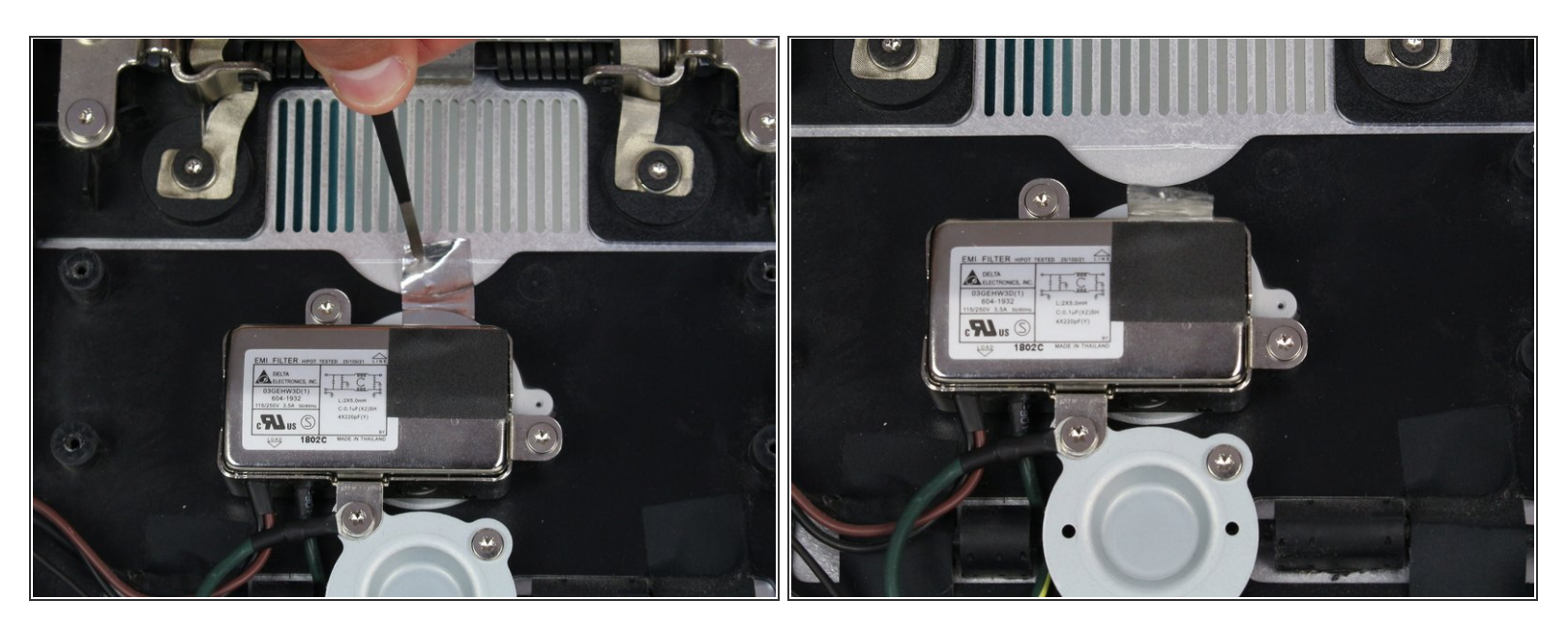

- Ora che lo speaker centrale è stato rimosso, il filtro EMI è facilmente accessibile.
- Usa un paio di pinzette per rimuovere il nastro argentato sopra il filtro.

# **Passo 13**

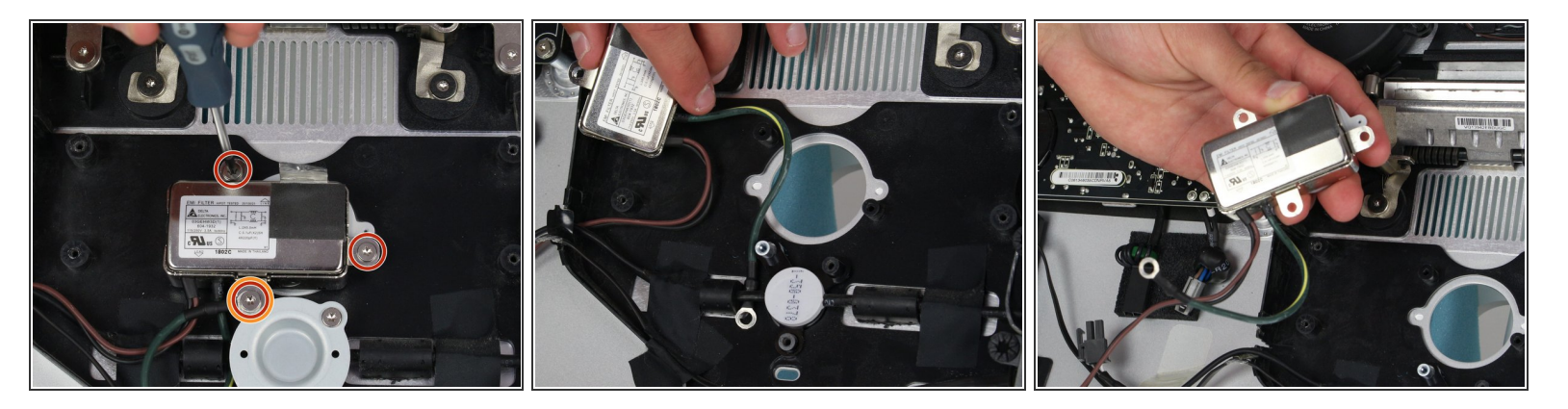

- Il filtro EMI è tenuto fermo da 3 viti. Usa il cacciavite T10 per svitarle.
- La vite che tiene fermi sia il filtro che un cavo ha delle dimensioni diverse e non va confusa con le altre 2.  $\bullet$
- Il cavo verde-giallo che era collegato dalla vite è nascosto dietro un'altra componente. Per rimuoverlo schiaccialo dietro il cavo nero e il filtro.  $\bullet$

Per rimontare il dispositivo, segui le istruzioni in ordine inverso.